УТВЕРЖДАЮ Генеральный директор<br>
ООО «КИА» В.Н. Викулин **READY A OTBET CO** 2021 г. Mar "Координационно-<br>информационно-<br>агентство"  $TBDCO$ GHO \* MOCKBA

## Государственная система обеспечения единства измерений

**Комплекс измерительный параметров активных и пассивных электронных компонентов ДМТ-220-9**

**Методика поверки**

**ТИВН 668710.029 МП**

**г. Москва 2021 г.**

# СОДЕРЖАНИЕ

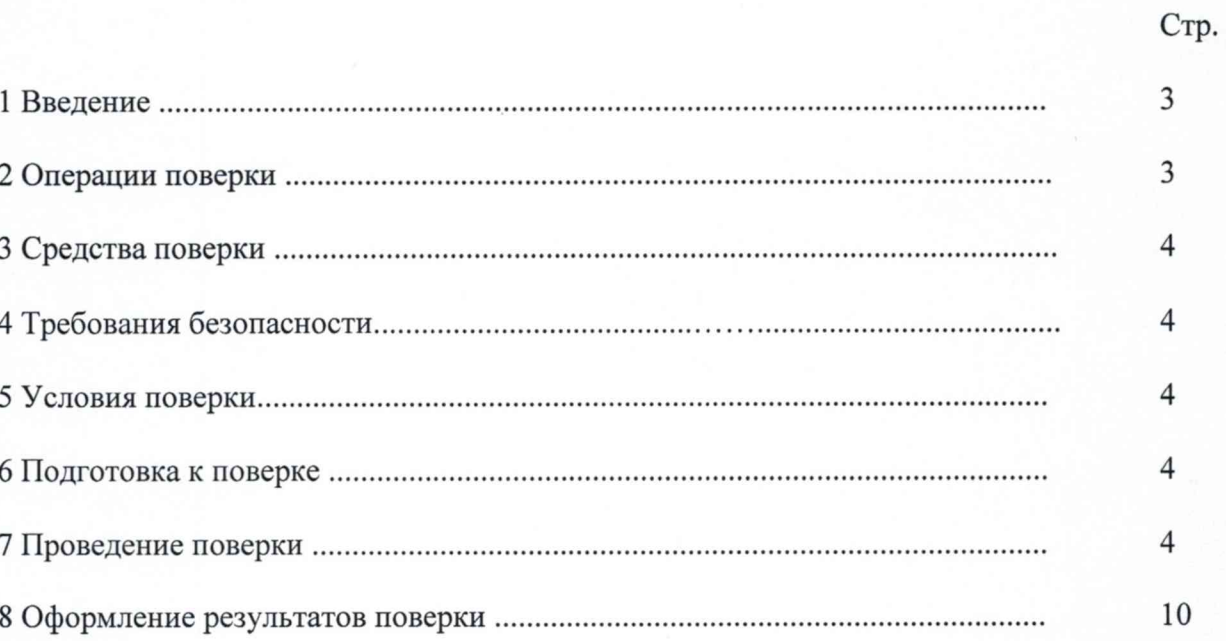

 $\overline{2}$ 

#### 1 ВВЕДЕНИЕ

<span id="page-2-0"></span>1.1 Настоящая методика поверки (далее - МП) устанавливает порядок проведения и оформления результатов поверки комплекса измерительного параметров активных и пассивных электронных компонентов ДМТ-220-9 (далее - комплекса) и устанавливает методику первичной и периодической поверки.

1.2 Интервал между поверками - 1 год.

## 2 ОПЕРАЦИИ ПОВЕРКИ

<span id="page-2-1"></span>2.1 При проведении поверки комплекса должны быть выполнены операции, указанные в таблице 1.

Таблица 1

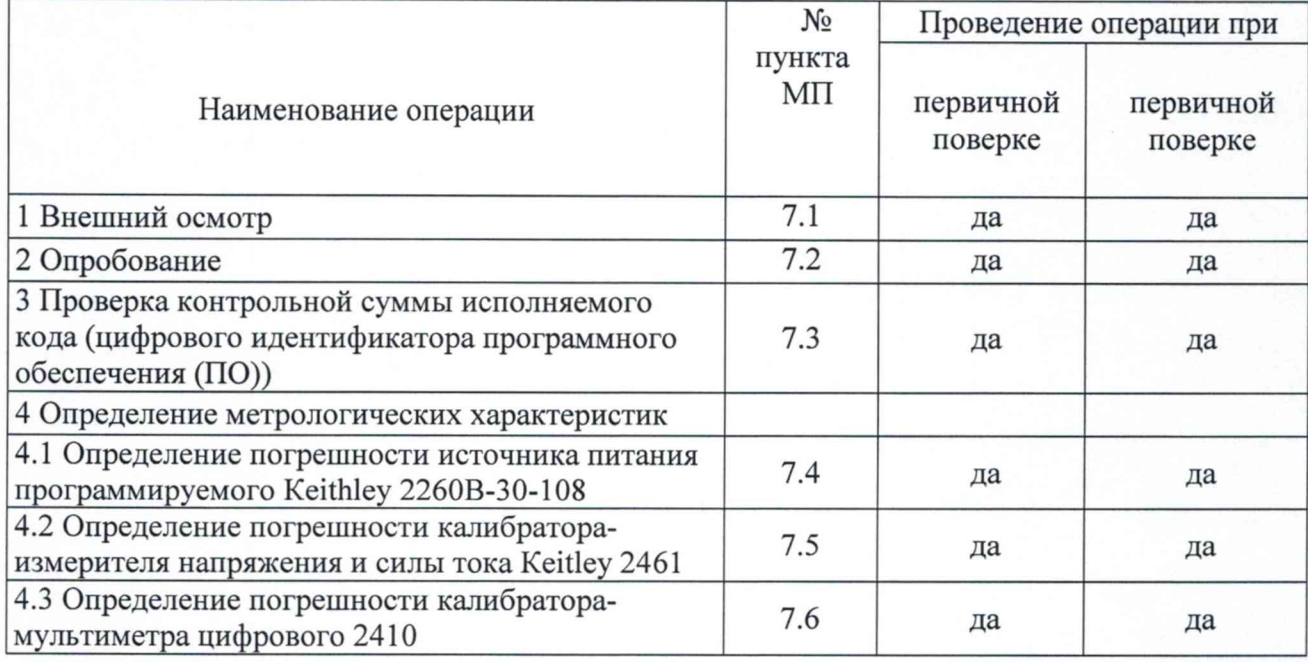

#### <span id="page-2-2"></span>3 СРЕДСТВА ПОВЕРКИ

3.1 Средства поверки приведены в таблице 2.

Таблина 2

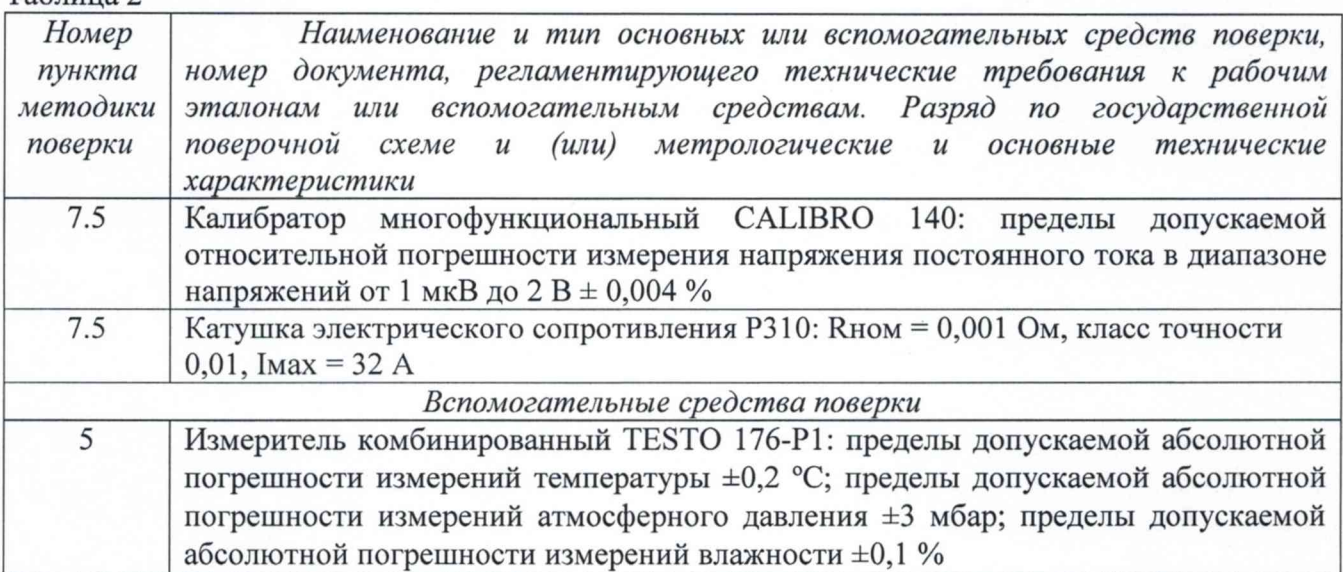

3.2 При проведении поверки допускается применять другие средства измерений, удовлетворяющие по точности и диапазону измерений требованиям настоящей методики.

3.3 При поверке должны использоваться средства измерений утвержденных типов.

3.4 Используемые средства поверки должны иметь действующие свидетельства о поверке.

#### **4 ТРЕБОВАНИЯ БЕЗОПАСНОСТИ**

<span id="page-3-0"></span>4.1 При проведении поверки необходимо соблюдать требования техники безопасности, предусмотренные в руководстве по эксплуатации (РЭ) комплекса.

4.2 Любые подключения приборов проводить только при отключенном напряжении питания комплекса.

4.3 К поверке допускаются лица, изучившие руководство по РЭ на комплекс, знающие принцип действия используемых средств измерений и прошедшие инструктаж по технике безопасности (первичный и на рабочем месте) в установленном в организации порядке.

4.4 К поверке допускаются лица, освоившие работу с используемыми средствами поверки, изучившие настоящую МП и имеющие достаточную квалификацию.

<span id="page-3-1"></span>4.5 Лица, участвующие в поверке комплекса, должны пройти обучение и аттестацию по технике безопасности и производственной санитарии при работе в условиях её размещения.

#### **5 УСЛОВИЯ ПОВЕРКИ**

5.1 При проведении поверки должны соблюдаться следующие условия:

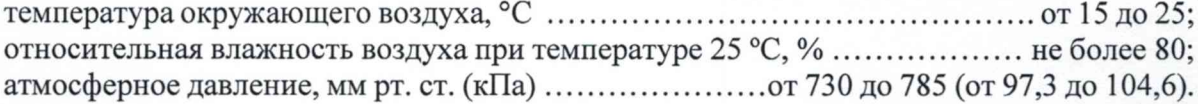

### **6 ПОДГОТОВКА К ПОВЕРКЕ**

6.1 При подготовке к поверке:

- проверить наличие свидетельств о поверке эталонов;

- проверить целостность электрических цепей комплекса;

- перед началом поверки измерить параметры окружающей среды (температуру, влажность воздуха и атмосферное давление).

#### **7 ПРОВЕДЕНИЕ ПОВЕРКИ**

*7.1 Внешний осмотр*

7.1.1 При внешнем осмотре проверить:

- соответствие состава комплекса, указанного в формуляре;

- наличие товарного знака изготовителя и заводского номера комплекса;

- отсутствие механических повреждений;

- заземление всех элементов комплекса;

- подключение оборудования и элементов комплекса к управляющей ПЭВМ по интерфейсной шине GPIB и USB.

- положение переключателей включения питания приборов и оборудования комплекса «ВКЛ (ON)» в положение «ВЫКЛ (OFF)», проверить подключение кабелей питания оборудования комплекса к розеткам питания;

- отсутствие обугливания изоляции на внешних токоведущих частях комплекса;

7.1.2 Результаты осмотра считать положительными, если выполняются вышеперечисленные требования. В противном случае поверка не проводится до устранения выявленных недостатков.

*7.2 Опробование*

7.2.1 При опробовании комплекса необходимо:

- включить электропитание комплекса от сети 220 В 50 Гц не включая приборов и оборудования комплекса. У приборов комплекса, имеющих дежурное питание, загорятся индикаторы «Сеть», что индицирует наличие напряжения питания 220 В 50 Гц на сетевых разъемах приборов комплекса. Далее, для включения комплекса, необходимо нажать на кнопки у приборов комплекса «ВКЛ (ON)» и проконтролировать включение оборудования и приборов комплекса.

- запустить ПО согласно п. 4.2.2 - 4.2.4 ТИВН.668710.029 РЭ.

7.2.2 Результаты опробования считать положительными, если приборы прошли самоконтроль и СПО управления рабочим местом загружено.

*7.3 Проверка контрольной суммы исполняемого кода (цифрового идентификатора ПО)*

7.3.1 На ПЭВМ комплекса в проводнике открыть папку DMT и выбрать файл p2xx.exe. Активировать правой кнопкой мыши вкладку «Свойства».

Открыть вкладку «Хэш-суммы файлов» и запустить проверку контрольной суммы исполняемого кода.

7.3.2 Результаты проверки считать положительными, если полученная контрольная сумма совпадает с указанной в формуляре на комплекс.

*7.4 Определение погрешности источника питания программируемого Keithley 2260В-30-108*

7.4.1 Определение погрешности источника питания программируемого Keithley 2260В-30-108 (далее - источник питания) можно выполнить двумя альтернативными способами. Первый способ путем использования эталонов на месте эксплуатации комплекса. Второй способ - проведение калибровки источника питания в аккредитованных на право калибровки средств измерений организациях. Выбор способа осуществляет владелец комплекса.

7.4.2 Первый способ определение погрешности источника питания

7.4.2.1 Внешний осмотра

При проведении внешнего осмотра источника проверяются:

- чистота и исправность разъемов;

- отсутствие механических повреждений корпуса;

- комплектность согласно эксплуатационной документации.

7.4.2.2 Подготовка к поверке

**Внимание!** Установить входящий в комплект источника воздушный фильтр в отверстие под панелью управления прибора.

Извлечь защитную крышку клемм прибора.

Убедиться в том, что клеммы «+» и «+S», «-» и «-S» соединены пластинамиперемычками.

Присоединить кабели с подходящим сечением проводов к клеммам «+» и «-» источника используя шайбы, винты (болты) из комплекта источника, как показано на рисунке 1.

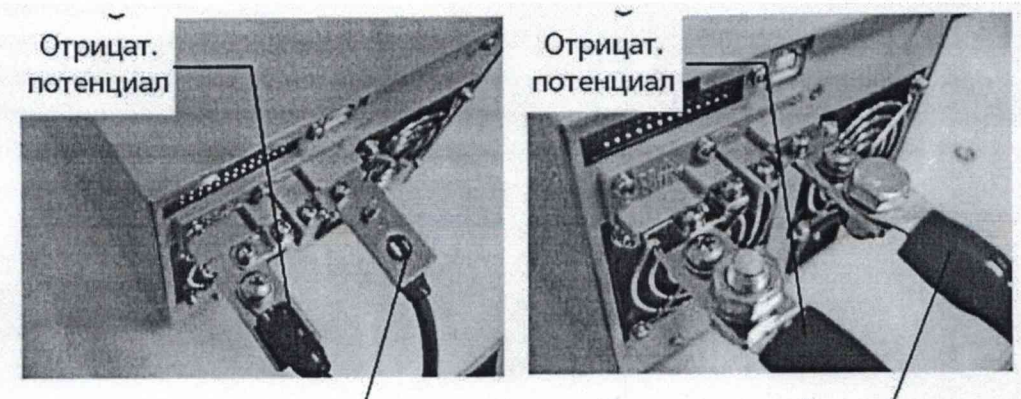

Положительный потенциал потенциал

Положительный

Рисунок 1 - Соединения проводов с клеммами источника

Включить источник клавишей «POWER».

До начала операций поверки выдержать источник и средства поверки во включенном состоянии в соответствии с указаниями руководства по эксплуатации.

Минимальное время прогрева источника 30 минут.

7.4.2.3 Общие указания по проведению поверки

В процессе выполнения операций результаты измерений заносятся в протокол поверки. Полученные результаты должны укладываться в пределы допускаемых значений, указанные в таблицах настоящего раздела документа. При получении отрицательных

результатов по какой-либо операции необходимо повторить операцию. При повторном отрицательном результате источник следует направить в сервисных центр для проведения регулировки и/или ремонта.

7.4.2.4 Опробование и идентификация

Выключить источник и повторно включить его.

После включения должна осуществиться процедура автоматического тестирования, по завершении которой источник будет готов к работе. В процессе выполнения автоматического тестирования не должно появиться сообщений об ошибках.

Записать результаты автоматического тестирования в таблицу 3.

Проверить идентификацию версии установленного на источнике программного обеспечения (ПО), для чего нажать клавишу «Function», вращением ручки «Voltage» выбрать F-89.

На дисплее должен отобразиться номер версии ПО.

Записать результаты идентификации в таблицу 3.

Выйти из меню нажатием клавиши «Function».

Таблица 3

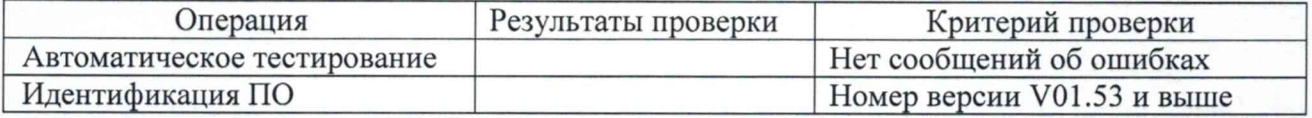

7.4.2.5 Определение абсолютной погрешности воспроизведения напряжения постоянного тока источника питания

Определение погрешности воспроизведения напряжения постоянного тока источника питания осуществляют с использованием калибратора многофункционального CALIBRO 140 (далее - калибратора) по схеме, показанной на рисунке 2.

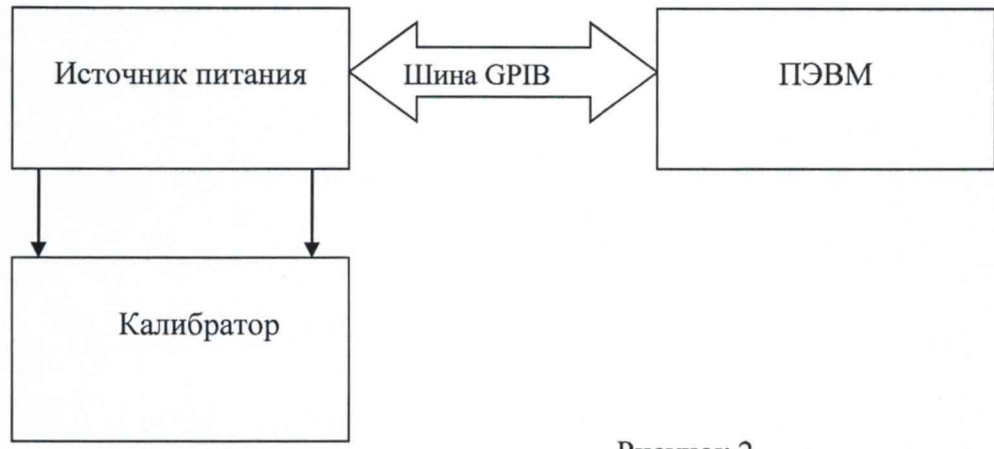

Рисунок 2

Порядок выполнения измерений:

1. Выход источника питания соединить с входом калибратора. Калибратор установить в режим измерения напряжения постоянного тока.

2. В режиме администратора выбрать «Измерители», после чего запустить ручное управление измерительным оборудованием. В появившемся окне (рисунок 3) выбрать закладку «Калибраторы-мультиметры, источники питания». В поле «Измерители» выбрать источник питания. Установить: «Источник» - в режим «Напряжение», «Ограничение (В, А)» - 0,01, «Выходной уровень (В, А)» - 0, «Схема подключения» - «Двухпроводная». После этого установить «Выход» в режим «Вкл».

3. На выходе источника питания программным способом в поле «Выходной уровень (В, А)» последовательно установить выходное напряжение в соответствии таблицей 4.

4. Нажать «Выполнить», проводить измерение напряжения постоянного тока на выходе источника питания с помощью калибратора.

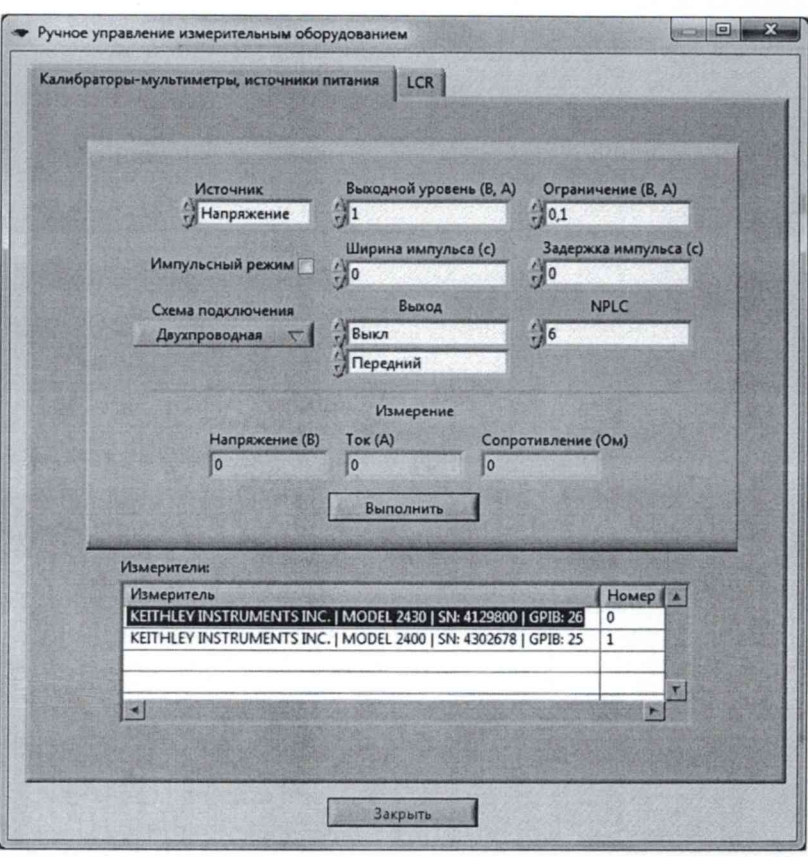

Рисунок 3

5. Определить абсолютную погрешность воспроизведения напряжения постоянного тока  $\Delta_{Udc1}$  по формуле:

$$
\Delta_{\text{Udc1}} = U_{\text{H1}} \cdot U_{\text{yc1}},\tag{1}
$$

где U<sub>уст1</sub> - напряжение постоянного тока, отображаемое в поле «Напряжение (В)», В; U<sub>и1</sub> - действительное значение напряжения постоянного тока, измеренное калибратором, на выходе источника питания, В.

Таблица 4

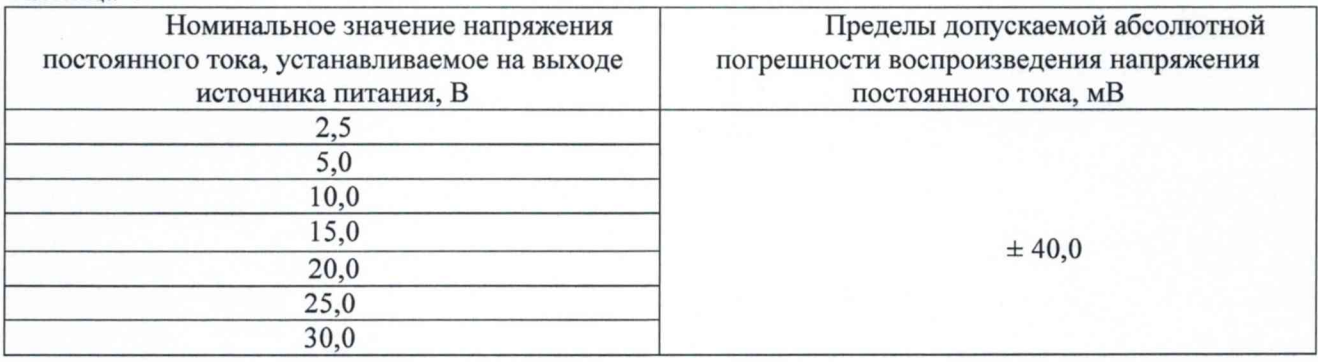

Результаты поверки считать положительными, значения абсолютной погрешности воспроизведения напряжения постоянного тока находятся в допускаемых пределах, указанных в таблице 3.

7.4.2.6 Определение абсолютной погрешности воспроизведения силы постоянного тока источника питания

Определение абсолютной погрешности воспроизведения силы постоянного тока источника питания постоянного тока осуществлять для источника питания с использованием калибратора и катушки электрического сопротивления Р310 (далее - катушки) по схеме, приведенной на рисунке 4.

 $\overline{7}$ 

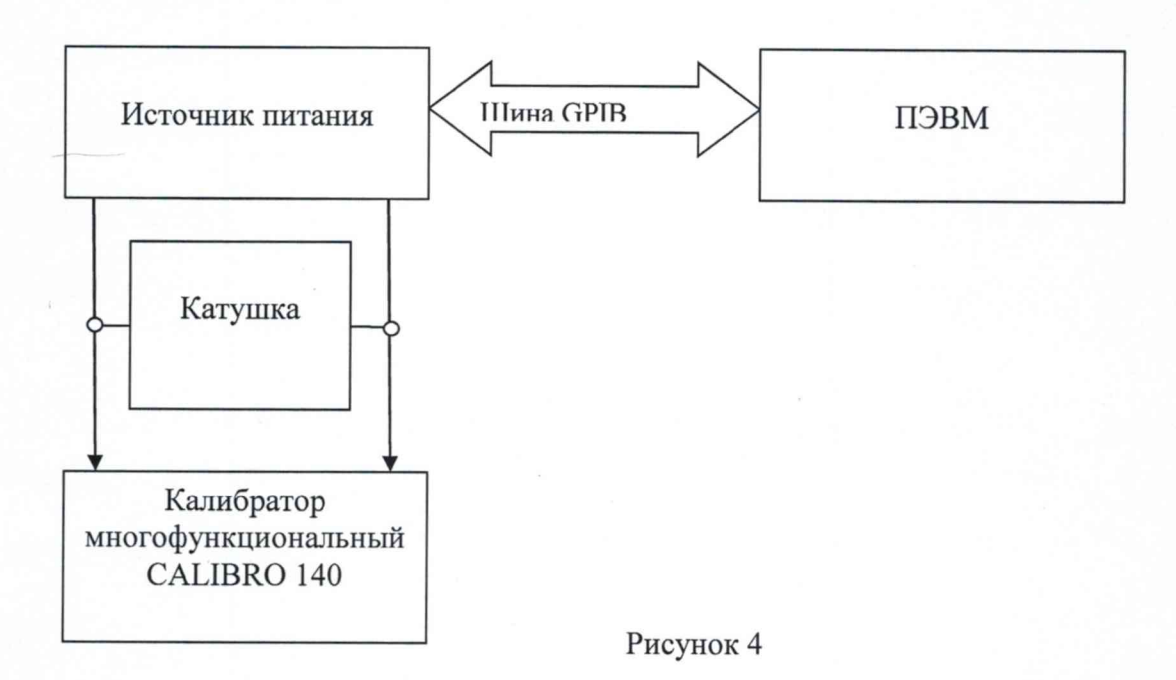

Порядок выполнения измерений:

1. Выходные клеммы (+) и (-) источника питания постоянного тока соединить с шунтом, параллельно которому подключить калибратор. Калибратор установить в режим измерения напряжения постоянного тока.

2. В поле «Измерители» (рисунок 3) выбрать источник питания 2260В-30-108. Установить: «Источник» - в режим «Ток», «Ограничение (В, А)» - 1,0, «Выходной уровень (В, А)» - 0, «Схема подключения» - «Двухпроводная». После этого установить «Выход» в режим «Вкл».

3. На выходе источника питания постоянного тока программным способом в поле «Выходной уровень (В, А)» последовательно устанавливать выходной ток в соответствии таблицей 5.

4. Нажимать «Выполнить», проводить измерение напряжения постоянного тока на выходе исследуемого источника питания с помощью калибратора.

5. Действительное значение силы постоянного тока, воспроизводимого каналом источника питания постоянного тока 1э2 определить по формуле:

$$
I_{32} = \frac{U_{3\mu 2}}{R_{\mu}}
$$
\n(2)

где  $U_{\frac{3n2}{}}$  -напряжение постоянного тока на шунте, измеренное калибратором, В;

 $R_{III} = 0,001$  Ом -сопротивление катушки.

6. Определить абсолютную погрешность воспроизведения силы постоянного тока  $\Delta_{\text{Idc2}}$ по формуле:

$$
\Delta_{\text{Idc2}} = I_{\text{3n2}} \cdot I_{\text{ycr2}},\tag{3}
$$

где I<sub>уст2</sub> - значение силы постоянного тока, отображаемое в поле «Ток (А)», А.

Ьз \_ действительное значение силы постоянного тока, измеренное калибратором на выходе поверяемого источника питания, А.

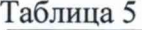

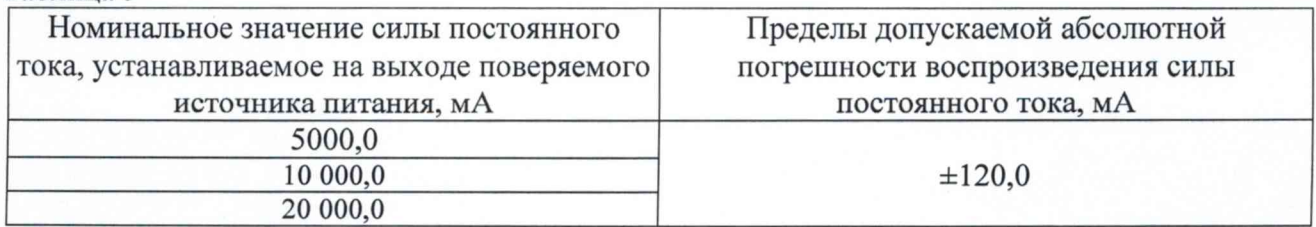

**8**

7.4.2.7 Результаты поверки считать положительными, если значения абсолютной погрешности воспроизведения силы постоянного тока находятся в допускаемых пределах, указанных в таблице 5 для источника питания постоянного тока.

7.4.3 Второй способ определение погрешности источника питания

7.4.3.1 Выполнить операции по п. п. 7.4.2.1 - 7.4.2.4.

Проверить сертификат калибровки и протокол измерений к нему.

Сертификат калибровки должно быть действующий, значения погрешности (или неопределенности) указанные в протоколе должны находится в допускаемых пределах.

Калибровка источника питания осуществляется по документу «Источники питания программируемые Keithley 2260В-30-108. Методика калибровки».

Проверить функционирование источника питания согласно РЭ на него.

Проверить правильность совместного функционирования измерительных, связующих и вычислительного компонентов. Для этого:

Выполнить п. 2.4 «Порядок работы с ПО Комплекса в программном режиме» ТИВН 668710.029 РЭ.

7.4.3.2 Результаты определения погрешности источника питания считать положительными, если источника питания не имеет внешних повреждений, пломбирование, маркировка и указания номера источника питания выполнены согласно паспорту.

Сертификат калибровки на источник питания действующий, указанные в протоколе калибровки значения погрешности (или неопределенности) находятся в допускаемых пределах.

7.4.3.3 Результаты поверки считать положительными, если значения абсолютной погрешности воспроизведения силы постоянного тока находятся в допускаемых пределах, указанных в таблицах 4 и 5.

*7.5 Определение погрешности калибратора-измерителя напряжения и силы тока Keitley 2461*

7.5.1 Определение погрешности калибратора-измерителя напряжения и силы тока Keitley 2461.

Проверить внешний вид, наличие пломб и маркировку.

Калибратор-измеритель напряжения и силы тока Keitley 2461 (далее - калибраторизмеритель) не должен иметь внешних повреждений, пломбирование, маркировка и указания номера калибратора-измерителя выполнены согласно паспорту.

Проверить свидетельство о поверке калибратора.

Свидетельство о поверке должно быть действующее, значение погрешности указанное в свидетельстве должно находится в допускаемых пределах.

Поверка калибратора осуществляется по документу KI-2450-2016 МП «Калибраторыизмерители напряжения и силы тока Keitley 2450/2460/2461. Методика поверки». Интервал между поверками - 1 год.

Проверить функционирование калибратора согласно РЭ на него.

Проверить правильность совместного функционирования измерительных, связующих и вычислительного компонентов. Для этого:

Выполнить п. 2.4 «Порядок работы с ПО Комплекса в программном режиме» ТИВН 668710.029 РЭ.

7.5.2 Результаты определения погрешности калибратора считать положительными, если калибратор не имеет внешних повреждений, пломбирование, маркировка и указания номера калибратора-измерителя выполнены согласно паспорту.

Свидетельство о поверке на калибратор-измеритель действующее, значения погрешности указанные в свидетельстве находятся в допускаемых пределах.

*7.6 Определение погрешности калибратора-мультиметра цифрового 2410* 7.6.1 Определение погрешности калибратора-мультиметра цифрового 2410 Проверить внешний вид, наличие пломб и маркировку.

Калибратор-мультиметр цифровой 2410 (далее - калибратор-мультиметра) не должен иметь внешних повреждений, пломбирование, маркировка и указания номера калибраторамультиметра выполнены согласно паспорту.

Проверить свидетельство о поверке калибратора.

Свидетельство о поверке должно быть действующее, значение погрешности, указанное в свидетельстве должно находится в допускаемых пределах.

Поверка калибратора-мультиметра осуществляется по документу МП 25789-08 «Калибраторы-мультиметры цифровые 2400, 2410, 2420, 2430, 2440. Методика поверки». Интервал между поверками - 1 год.

Проверить функционирование калибратора согласно РЭ на него.

Проверить правильность совместного функционирования измерительных, связующих и вычислительного компонентов. Для этого:

Выполнить п. 2.4 «Порядок работы с ПО Комплекса в программном режиме» ТИВН.668710.029 РЭ.

7.6.2 Результаты определения погрешности калибратора-мультиметра считать калибратор-мультиметр не имеет внешних повреждений, пломбирование, маркировка и указания номера калибратора-мультиметра выполнены согласно паспорту.

<span id="page-9-0"></span>Свидетельство о поверке на калибратор-мультиметр действующее, значения погрешности, указанные в свидетельстве находятся в допускаемых пределах.

#### **8 ОФОРМЛЕНИЕ РЕЗУЛЬТАТОВ ПОВЕРКИ**

8.1 При поверке вести протокол произвольной формы.

8.2 Результаты поверки оформляются в соответствии с приказом Минпромторга России № 2510 от 31.07.2020 г. При положительных результатах поверки выдается свидетельство о поверке. При отрицательных результатах поверки средство измерений к применению не допускаются и на него выдается извещение о непригодности с указанием причин забракования.

Главный метролог ООО «КИА» */ '* В.В. Супрунюк

8.3 Знак поверки наносится на свидетельство о поверке.<br>лавный метролог ООО «КИА»